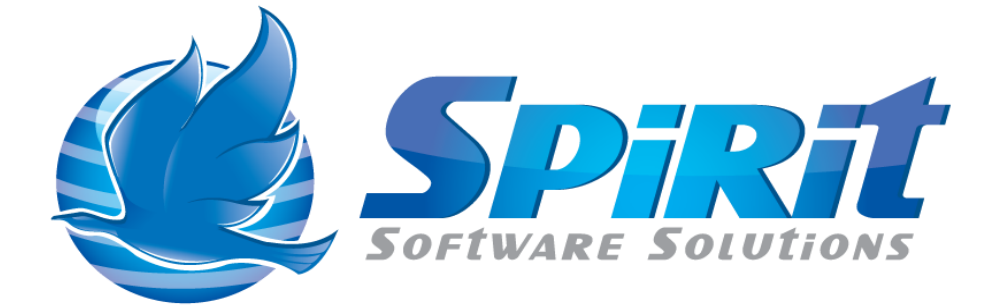

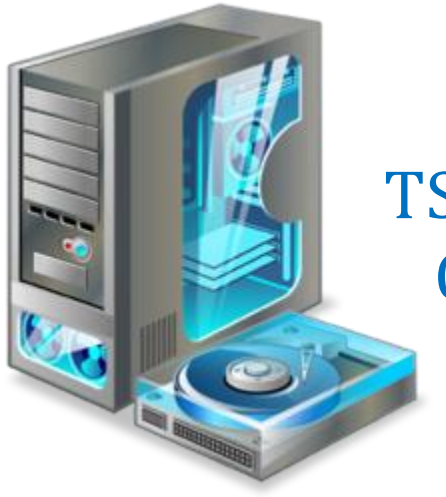

TSM Studio Health Check Dataview Users Guide

## **Table of Contents**

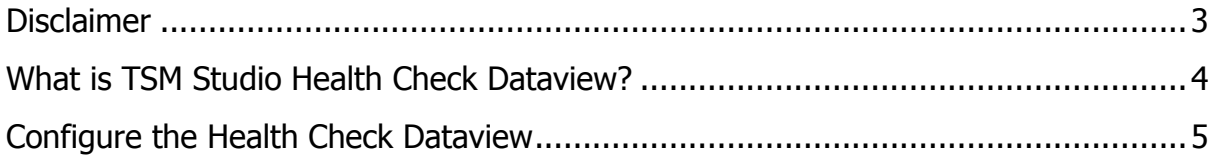

## **Disclaimer**

<span id="page-2-0"></span>Direct, incidental, consequential, indirect, or punitive damages arising out of your access to, or use of, the site and articles within. Without limiting the foregoing, everything on the site is provided to you 'AS IS' WITHOUT WARRANTY OF ANY KIND, EITHER EXPRESSED OR IMPLIED, INCLUDING, BUT NOT LIMITED TO, THE IMPLIED WARRANTIES OF MERCHANTABILITY, FITNESS FOR A PARTICULAR PURPOSE, OR NON INFRINGEMENT.

"Please note that some jurisdictions may not allow the exclusion of implied warranties, so some of the above exclusions may not apply to you. Check your local laws for any restrictions or limitations regarding the exclusion of implied warranties."

## **What is TSM Studio Health Check Dataview?**

<span id="page-3-0"></span>The TSM Studio Health Check Dataview is a configurable dataview that allows the user to select which Performance Key Indicators from their TSM Server environment they wish to see in a single view. Choose from the many fields available to see the heath of your environment in a single view.

The Health Check Dataview is accessed from TSM Studio under the Monitor category and can be accessed from a single TSM Server or for multiple TSM Servers concurrently.

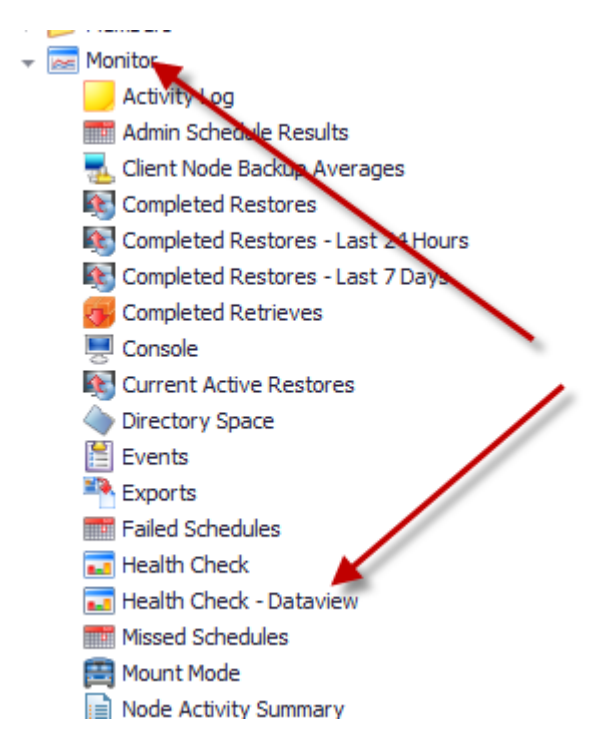

Double click on the dataview to open the view and start collecting the data, depending on the amount of servers selected and the size of the environment, this may takes several minutes to run. Once completed a view will be opened similar to the following showing a list of all the fields and their values.

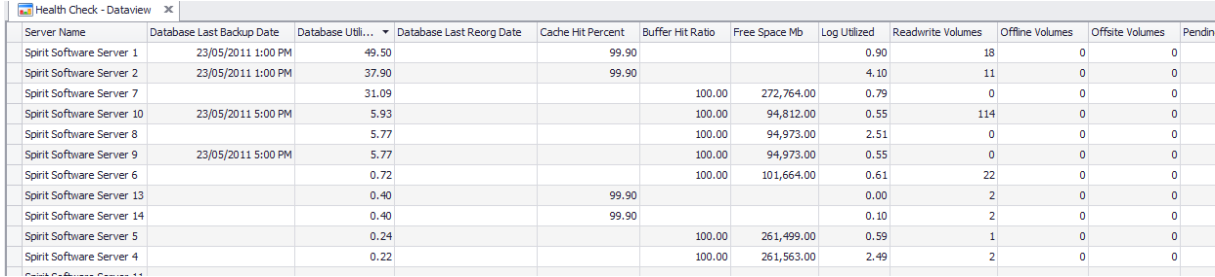

## **Configure the Health Check Dataview**

<span id="page-4-0"></span>To configure which columns are displayed go to Setting $\rightarrow$ Health Check – Dataview **Configuration** 

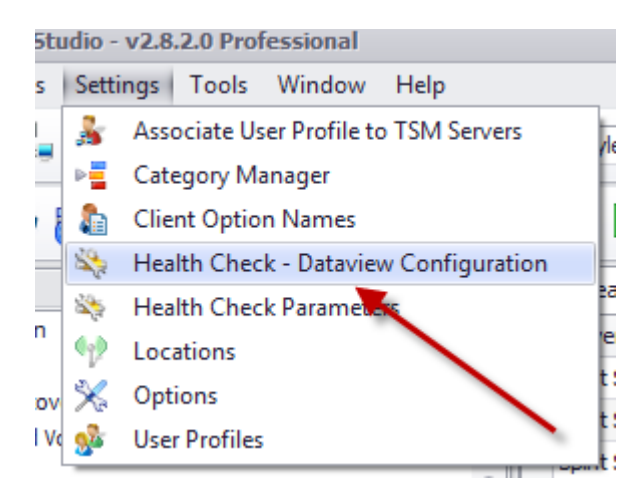

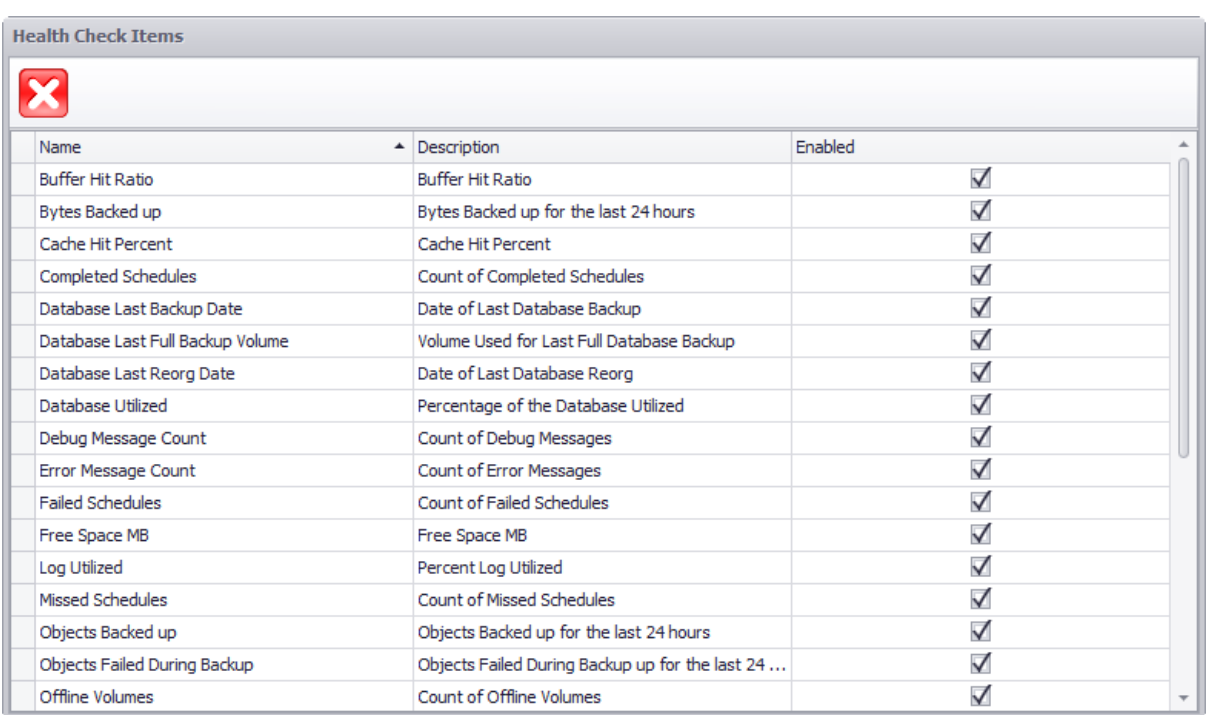

Enable or Disable the column(s) you wish to see or hide